Oracle® iPlanet Web Server 7.0.9 Developer's Guide

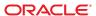

Copyright © 2010, Oracle and/or its affiliates. All rights reserved.

This software and related documentation are provided under a license agreement containing restrictions on use and disclosure and are protected by intellectual property laws. Except as expressly permitted in your license agreement or allowed by law, you may not use, copy, reproduce, translate, broadcast, modify, license, transmit, distribute, exhibit, perform, publish, or display any part, in any form, or by any means. Reverse engineering, disassembly, or decompilation of this software, unless required by law for interoperability, is prohibited.

The information contained herein is subject to change without notice and is not warranted to be error-free. If you find any errors, please report them to us in writing.

If this is software or related software documentation that is delivered to the U.S. Government or anyone licensing it on behalf of the U.S. Government, the following notice is applicable:

U.S. GOVERNMENT RIGHTS Programs, software, databases, and related documentation and technical data delivered to U.S. Government customers are "commercial computer software" or "commercial technical data" pursuant to the applicable Federal Acquisition Regulation and agency-specific supplemental regulations. As such, the use, duplication, disclosure, modification, and adaptation shall be subject to the restrictions and license terms set forth in the applicable Government contract, and, to the extent applicable by the terms of the Government contract, the additional rights set forth in FAR 52.227-19, Commercial Computer Software License (December 2007). Oracle America, Inc., 500 Oracle Parkway, Redwood City, CA 94065.

This software or hardware is developed for general use in a variety of information management applications. It is not developed or intended for use in any inherently dangerous applications, including applications which may create a risk of personal injury. If you use this software or hardware in dangerous applications, then you shall be responsible to take all appropriate fail-safe, backup, redundancy, and other measures to ensure its safe use. Oracle Corporation and its affiliates disclaim any liability for any damages caused by use of this software or hardware in dangerous applications.

Oracle and Java are registered trademarks of Oracle and/or its affiliates. Other names may be trademarks of their respective owners.

AMD, Opteron, the AMD logo, and the AMD Opteron logo are trademarks or registered trademarks of Advanced Micro Devices. Intel and Intel Xeon are trademarks or registered trademarks of Intel Corporation. All SPARC trademarks are used under license and are trademarks or registered trademarks of SPARC International, Inc. UNIX is a registered trademark licensed through X/Open Company, Ltd.

This software or hardware and documentation may provide access to or information on content, products, and services from third parties. Oracle Corporation and its affiliates are not responsible for and expressly disclaim all warranties of any kind with respect to third-party content, products, and services. Oracle Corporation and its affiliates will not be responsible for any loss, costs, or damages incurred due to your access to or use of third-party content, products, or services.

# Contents

|   | Preface                                          | 11 |
|---|--------------------------------------------------|----|
| 1 | Technology Overview                              | 19 |
|   | Web Server Architecture                          | 19 |
|   | Content Engines                                  | 20 |
|   | Server Extensions                                | 20 |
|   | Runtime Environments                             | 21 |
|   | Application Services                             | 21 |
|   | Configuration Files                              | 21 |
|   | Web Server 7.0 APIs                              | 21 |
|   | Server-Parsed HTML Tags                          | 22 |
|   | CGI Programs                                     | 22 |
|   | Java Servlets and JavaServer Pages (JSP) Support | 22 |
|   | NSAPI Plug-ins                                   |    |
|   | Access Control API                               | 24 |
|   | Certificate-Mapping API                          | 25 |
|   | API Summary                                      | 26 |
|   | Changes From Previous Versions                   | 26 |
|   | API Changes Since Sun iPlanet Web Server 3.0     | 27 |
|   | API Changes Since Sun iPlanet Web Server 4.0     | 27 |
|   | API Changes Since Sun iPlanet Web Server 4.1     | 27 |
|   | API Changes Since Sun ONE Web Server 6.0         | 27 |
|   | API Changes Since Sun Java System Web Server 6.1 | 28 |
| 2 | Server-Parsed HTML Tags                          | 29 |
|   | Enabling Server-Side HTML                        | 29 |
|   | ▼ Enable Server-Side HTML                        | 29 |

| Using Server-Side HTML Commands                           | 30                                                                                                    |
|-----------------------------------------------------------|----------------------------------------------------------------------------------------------------|
| config Command                                            | 31                                                                                                    |
| include Command                                           | 31                                                                                                    |
| echo Command                                              | 32                                                                                                    |
| fsize Command                                             | 32                                                                                                    |
| flastmod Command                                          | 32                                                                                                    |
| exec Command                                              | 32                                                                                                    |
| Environment Variables in Server-side HTML Commands        | 33                                                                                                    |
| Embedding Servlets                                        | 33                                                                                                    |
| Defining Custom Server-Parsed HTML Tags                   | 34                                                                                                    |
| ▼ To Define Customized Server-parsed Tag                  | 35                                                                                                    |
| Defining the Functions that Implement a Tag               | 35                                                                                                    |
| Registering a New Tag                                     | 38                                                                                                    |
| Loading a New Tag Into the Server                         | 39                                                                                                    |
| Time Formats                                              | 39                                                                                                    |
|                                                           |                                                                                                    |
| Using Common Gateway Interface                            | 41                                                                                                    |
| Configuring CGI Settings                                  | 41                                                                                                    |
| ▼ To Enable CGI                                           | 42                                                                                                    |
| ▼ To Specify CGI Directories                              | 42                                                                                                    |
| Specifying CGI File Extensions                            | 43                                                                                                    |
| Creating Custom Execution Environments for CGI Programs   | 43                                                                                                    |
| ▼ To Install the suid and Cgistub Directories             | 44                                                                                                    |
| ▼ To Create a cgi-bin Directory and Define User and Group | 45                                                                                                    |
| ▼ Specifying a Chroot Directory for a Virtual Server      | 46                                                                                                    |
| Adding CGI Programs to the Server                         | 48                                                                                                    |
| Setting the Priority of a CGI Program                     | 49                                                                                                    |
| ▼ To Configure CGI Properties for a Virtual Server        | 49                                                                                                    |
| Shell CGI Programs                                        | 50                                                                                                    |
| Perl CGI Programs                                         | 50                                                                                                    |
| ▼ To Configure Perl Programs to Execute as CGI Programs   | 50                                                                                                    |
| Global CGI Settings                                       |                                                                                                    |
| ▼ To Change Global CGI Settings                           |                                                                                                    |
| CGI Variables                                             |                                                                                                    |
| FastCGI                                                   |                                                                                                    |
|                                                           | include Command echo Command flastmod Command exec Command Environment Variables in Server-side HTML Commands Embedding Servlets Defining Custom Server-Parsed HTML Tags ▼ To Define Customized Server-parsed Tag Defining the Functions that Implement a Tag Registering a New Tag Loading a New Tag Into the Server  Time Formats  Using Common Gateway Interface Configuring CGI Settings ▼ To Enable CGI ▼ To Specify CGI Directories Specifying CGI File Extensions Creating Custom Execution Environments for CGI Programs ▼ To Install the suid and Cgistub Directories ▼ To Create a cgi-bin Directory and Define User and Group ▼ Specifying a Chroot Directory for a Virtual Server Adding CGI Programs to the Server Setting the Priority of a CGI Programs Perl CGI Programs Perl CGI Programs Perl CGI Programs Perl CGI Programs Perl CGI Programs For Canage Global CGI Settings ▼ To Change Global CGI Settings  ▼ To Change Global CGI Settings  ▼ To Change Global CGI Settings CGI Variables |

| 57 |
|----|
|----|

# Tables

| TABLE 1-1 | APIs Available in Web Server | . 26 |
|-----------|------------------------------|------|
| TABLE 2-1 | Time Formats                 | . 39 |
| TABLE 3–1 | CGI Variables                | . 53 |

# Examples

| EXAMPLE 3-1 | Using the create-cgi-dir command                                           | . 43 |
|-------------|----------------------------------------------------------------------------|------|
| EXAMPLE 3–2 | To configure CGI properties for a virtual server by using the set-cgi-prop |      |
|             | command:                                                                   | 49   |
| EXAMPLE 3–3 | To change global CGI settings by using the set-cgi-prop command:           | . 53 |

# **Preface**

This *Developer's Guide* is a starting point for developers who need information about using the various APIs and programming technologies that are supported by Oracle iPlanet Web Server (Web Server). This guide summarizes the APIs, and provides information about configuring Web Server to work with server-side HTML tags and CGI programs.

The following topics are addressed here:

- "Who Should Use This Book" on page 11
- "Web Server Documentation Set" on page 11
- "Documentation Conventions" on page 13
- "Default Paths and File Names" on page 15
- "Documentation, Support, and Training" on page 16
- "Searching Oracle Product Documentation" on page 16
- "Third-Party Web Site References" on page 16

#### Who Should Use This Book

The intended audience for this guide is the person who develops, assembles, and deploys NSAPI plug-ins in a corporate enterprise. This guide assumes you are familiar with the following topics:

- HTTP
- HTML
- NSAPI
- C programming
- Software development processes, including debugging and source code control

#### **Web Server Documentation Set**

The Web Server documentation set describes how to install and administer the Web Server. The URL for Web Server documentation is http://docs.sun.com/coll/1653.9.

For an introduction to Web Server, refer to the books in the order in which they are listed in the following table.

TABLE P-1 Web Server Documentation

| Document Title                                | Contents                                                                                                    |
|-----------------------------------------------|----------------------------------------------------------------------------------------------------|
| Documentation Center                          | Web Server documentation topics organized by tasks and subject                                                                                                   |
| Release Notes                                 | <ul> <li>Late-breaking information about the software and documentation</li> <li>Supported platforms and patch requirements for installing Web Server</li> </ul> |
| Installation and Migration Guide              | Performing installation and migration tasks:  Installing Web Server and its various components                                                                   |
|                                               | <ul> <li>Migrating data from Sun ONE Web Server 6.0 or Sun Java System</li> <li>Web Server 6.1 to Oracle iPlanet Web Server 7.0</li> </ul>                       |
| Administrator's Guide                         | Performing the following administration tasks:  Using the Administration and command-line interfaces                                                             |
|                                               | <ul> <li>Configuring server preferences</li> </ul>                                                                                                    |
|                                               | <ul> <li>Using server instances</li> </ul>                                                                                                    |
|                                               | <ul> <li>Monitoring and logging server activity</li> </ul>                                                                                                    |
|                                               | Using certificates and public key cryptography to secure the server                                                                                              |
|                                               | <ul> <li>Configuring access control to secure the server</li> </ul>                                                                                              |
|                                               | ■ Using Java Platform, Enterprise Edition (Java EE) security features                                                                                            |
|                                               | <ul> <li>Deploying applications</li> </ul>                                                                                                    |
|                                               | Managing virtual servers                                                                                                    |
|                                               | <ul> <li>Defining server workload and sizing the system to meet<br/>performance needs</li> </ul>                                                                 |
|                                               | <ul> <li>Searching the contents and attributes of server documents, and<br/>creating a text search interface</li> </ul>                                          |
|                                               | <ul> <li>Configuring the server for content compression</li> </ul>                                                                                               |
|                                               | <ul> <li>Configuring the server for web publishing and content authoring<br/>using WebDAV</li> </ul>                                                             |
| Developer's Guide                             | Using programming technologies and APIs to do the following:  Extend and modify Web Server                                                                       |
|                                               | <ul> <li>Dynamically generate content in response to client requests and<br/>modify the content of the server</li> </ul>                                         |
| NSAPI Developer's Guide                       | Creating custom Netscape Server Application Programmer's Interface (NSAPI) plug-ins                                                                              |
| Developer's Guide to Java Web<br>Applications | Implementing Java Servlets and JavaServer Pages (JSP) technology in Web Server                                                                                   |

| TABLE P-1 Web Server Documentation (Continued)  |                                                                                        |  |
|-------------------------------------------------|----------------------------------------------------------------------------------------|--|
| Document Title                                  | Contents                                                                               |  |
| Administrator's Configuration File<br>Reference | Editing configuration files                                                            |  |
| Performance Tuning, Sizing, and Scaling Guide   | Tuning Web Server to optimize performance                                              |  |
| Troubleshooting Guide                           | Troubleshooting Web Server                                                             |  |
| CLI Reference Manual                            | Administration commands that allow you to administer the Web<br>Server through the CLI |  |

#### **Documentation Conventions**

This section describes the following conventions used in Web Server documentation:

- "Typographic Conventions" on page 13
- "Symbol Conventions" on page 14
- "Shell Prompts in Command Examples" on page 14

# **Typographic Conventions**

The following table describes the typographic changes that are used in this book.

TABLE P-2 Typographic Conventions

| Typeface  | Meaning                                                                     | Example                                              |
|-----------|-----------------------------------------------------------------------------|------------------------------------------------------|
| AaBbCc123 | The names of commands, files, and directories, and onscreen computer output | Edit your . login file.                              |
|           |                                                                             | Use ls -a to list all files.                         |
|           |                                                                             | machine_name% you have mail.                         |
| AaBbCc123 | What you type, contrasted with onscreen                                     | machine_name% <b>su</b>                              |
|           | computer output                                                             | Password:                                            |
| AaBbCc123 | A placeholder to be replaced with a real name or value                      | The command to remove a file is rm <i>filename</i> . |
| AaBbCc123 | Book titles, new terms, and terms to be                                     | Read Chapter 6 in the <i>User's Guide</i> .          |
|           | emphasized (note that some emphasized items appear bold online)             | A <i>cache</i> is a copy that is stored locally.     |
|           | ,                                                                           | Do <i>not</i> save the file.                         |

# **Symbol Conventions**

The following table explains symbols that might be used in this book.

TABLE P-3 Symbol Conventions

| Symbol        | Description                                                  | Example                                      | Meaning                                                                       |
|---------------|--------------------------------------------------------------|----------------------------------------------|-------------------------------------------------------------------------------|
| []            | Contains optional arguments and command options.             | ls [-l]                                      | The -l option is not required.                                                |
| {   }         | Contains a set of choices for a required command option.     | -d {y n}                                     | The -d option requires that you use either the y argument or the n argument.  |
| \${ }         | Indicates a variable reference.                              | \${com.sun.javaRoot}                         | References the value of the com.sun.javaRoot variable.                        |
| -             | Joins simultaneous multiple keystrokes.                      | Control-A                                    | Press the Control key while you press the A key.                              |
| +             | Joins consecutive multiple keystrokes.                       | Ctrl+A+N                                     | Press the Control key, release it, and then press the subsequent keys.        |
| $\rightarrow$ | Indicates menu item selection in a graphical user interface. | $File \rightarrow New \rightarrow Templates$ | From the File menu, choose New.<br>From the New submenu, choose<br>Templates. |

# **Shell Prompts in Command Examples**

The following table shows default system prompts and superuser prompts.

TABLE P-4 Shell Prompts

| Shell                                                           | Prompt        |
|-----------------------------------------------------------------|---------------|
| C shell on UNIX and Linux systems                               | machine_name% |
| C shell superuser on UNIX and Linux systems                     | machine_name# |
| Bourne shell and Korn shell on UNIX and Linux systems           | \$            |
| Bourne shell and Korn shell superuser on UNIX and Linux systems | #             |

# **Default Paths and File Names**

The following tables describe the default paths and file names used in Web Server documentation.

TABLE P-5 Default Paths and File Names

| Placeholder  | Description                                                   | Default Value                                                                    |
|--------------|---------------------------------------------------------------|----------------------------------------------------------------------------------|
| install-dir  | Represents the base installation directory for Web Server.    | Installation as the root user on the Solaris, Linux, AIX, and HP-UX platforms:   |
|              |                                                               | /opt/oracle/webserver7                                                           |
|              |                                                               | Installation as a non-root user on the Solaris, Linux, AIX, and HP-UX platforms: |
|              |                                                               | user-home-dir/oracle/webserver7                                                  |
|              |                                                               | All installations on the Windows platform:                                       |
|              |                                                               | SystemDrive:\Program Files\Oracle\Webserver7                                     |
| instance-dir | Directory that contains the instance-specific subdirectories. | For all installations, the same as <i>install-dir</i> .                          |

The following table shows the default paths and file names for Web Server when installed as a component of Sun Java Enterprise System (Java ES).

TABLE P-6 Default Paths and File Names for Java ES Installations

| Placeholder | Description                      | Default Value                                   |
|-------------|----------------------------------|-------------------------------------------------|
| install-dir | Represents the base installation | On the Solaris platform:                        |
|             | directory for Web Server.        | /opt/SUNWwbsvr7                                 |
|             |                                  | On the Linux and HP-UX platforms:               |
|             |                                  | /opt/sun/webserver7                             |
|             |                                  | On the Windows platform:                        |
|             |                                  | SystemDrive:\Program Files\Sun\JavaES5\WebServe |

| TABLE P-6 Default Paths and File Names for Java ES Installations (Continued) |                                                               |                                                                   |  |
|------------------------------------------------------------------------------|---------------------------------------------------------------|-------------------------------------------------------------------|--|
| Placeholder                                                                  | Description                                                   | Default Value                                                     |  |
| instance-dir                                                                 | Directory that contains the instance-specific subdirectories. | On the Solaris platform:                                          |  |
|                                                                              |                                                               | /var/opt/SUNWwbsvr7                                               |  |
|                                                                              |                                                               | On the Linux and HP-UX platforms:                                 |  |
|                                                                              |                                                               | /var/opt/sun/webserver7                                           |  |
|                                                                              |                                                               | On the Windows platform:                                          |  |
|                                                                              |                                                               | ${\it SystemDrive:} \verb \Program Files\Sun\JavaES5\WebServer7 $ |  |

# **Documentation, Support, and Training**

The Oracle web site provides information about the following additional resources:

- Documentation (http://docs.sun.com/)
- Support (http://www.sun.com/support/)
- Training (http://education.oracle.com/)

# **Searching Oracle Product Documentation**

Besides searching Oracle product documentation from the docs.sun.com web site, you can use a search engine by typing the following syntax in the search field:

```
search-term site:docs.sun.com
```

For example, to search for "proxy," type the following:

```
proxy site:docs.sun.com
```

To include other Oracle web sites in your search (for example, java.sun.com, www.sun.com, and developers.sun.com), use sun.com in place of docs.sun.com in the search field.

# **Third-Party Web Site References**

Third-party URLs are referenced in this document and provide additional, related information.

Note – Oracle is not responsible for the availability of third-party web sites mentioned in this document. Oracle does not endorse and is not responsible or liable for any content, advertising, products, or other materials that are available on or through such sites or resources. Oracle will not be responsible or liable for any actual or alleged damage or loss caused or alleged to be caused by or in connection with use of or reliance on any such content, goods, or services that are available on or through such sites or resources.

# ◆ ◆ ◆ CHAPTER 1

# **Technology Overview**

This chapter summarizes the various APIs and programming technologies supported by Web Server.

This chapter has the following sections:

- "Web Server Architecture" on page 19
- "Configuration Files" on page 21
- "Web Server 7.0 APIs" on page 21
- "API Summary" on page 26
- "Changes From Previous Versions" on page 26

#### **Web Server Architecture**

Web Server incorporates a modular architecture that supports a variety of APIs and programming technologies that enable you to do the following:

- Generate dynamic content in response to client requests
- Modify and extend the behavior of the server
- Modify the content that is stored in the server

Web Server includes a number of software modules, which are discussed in the following topics in this section:

- "Content Engines" on page 20
- "Server Extensions" on page 20
- "Runtime Environments" on page 21
- "Application Services" on page 21

#### **Content Engines**

Web Server content engines are designed for manipulating customer data. The following three content engines make up the Web Publishing layer of Web Server architecture:

- HTTP (Web Server)
- Content Handling
- Search

The HTTP engine represents the core of Web Server. The Web Server architecture resides on top of this engine for performance and integration functionality.

The Content Handling engine enables you to manage your server's content. You can create and store HTML pages, JavaServer Pages files  $JSP^{TM}$ , and other files such as graphics, text, sound, or video on your server. When clients connect to your server they can view your files provided they have access.

The Search engine enables Web Server users to search the contents and attributes of documents on the server. As a server administrator, you can create a customized text search interface that works with various types of document formats. Web Server converts many types of non-HTML documents into HTML as it indexes them, so users can use a web browser to view the documents that are found for their search.

#### Server Extensions

Web Server extensions enable you to extend or replace the function of the server to better suit your business operations. The following server extensions are part of the core Web Server architecture:

- Common Gateway Interface (CGI)
- NetscapeServer Application Programming Interface (NSAPI)
- Java Servlets and JavaServer Pages (JSP)

Common Gateway Interface (CGI) is a stand-alone application development interface that enables you to create programs that process your client requests dynamically.

Netscape Server Application Programming Interface (NSAPI) implements the functions and server calls when processing a request. Server Application Functions or SAFs these functions, provide the core and extended functionality of Web Server. They enable the server to process requests and divide the requests into small steps that can be arranged in a variety of ways for speed and flexible configuration.

Java servlets and JavaServer Pages extensions enable all servlet and JSP meta functions, including instantiation, initialization, destruction, access from other components, and configuration management. Servlets and JSP files are reusable Java applications that run on a web server rather than in a web browser.

#### **Runtime Environments**

Web Server includes a set of runtime environments that support the server extensions. These runtime environments include the following:

- CGI Processor
- NSAPI Engine
- Java Virtual Machine JVM for the Java platform tool interface.

# **Application Services**

The Web Server architecture includes a set of application services for various application-specific functions. These application services include the following:

- Security and access control
- Session management service
- File system service
- Mail service.

# **Configuration Files**

You can configure the Web Server using the Administration user interfaces (UI) or through CLI. Most of the configuration files are in the directory *install-dir/https-instance/config* directory. For example, if Web Server is installed on a Windows machine in C:\Program Files\Oracle\Webserver7, the configuration files for the server myserver.com are in:

C:\Program Files\Oracle\Webserver7\https-myserver.com\config

The main configuration files are magnus.conf, server.xml, obj.conf, and mime.types. For more information about configuration files, see the *Oracle iPlanet Web Server 7.0.9*Administrator's Configuration File Reference.

#### Web Server 7.0 APIs

This section summarizes the various APIs and programming technologies supported by Web Server, and describes how to get more information about them.

Enable you to dynamically generate responses or parts of responses to requests. The APIs and programming approaches are described in the following sections:

- "Server-Parsed HTML Tags" on page 22
- "CGI Programs" on page 22
- "Java Servlets and JavaServer Pages (JSP) Support" on page 22

- "NSAPI Plug-ins" on page 23
- "Access Control API" on page 24
- "Certificate-Mapping API" on page 25

To modify the content of the server by adding, removing, or modifying resources and directories, use remote file manipulation.

# **Server-Parsed HTML Tags**

Web Server provides a C API for defining your own server-side tags. These tags can be used in addition to the standard server-side tags (such as config, include, and so on) in HTML files.

For more information about defining and using server-parsed tags, see Chapter 2, "Server-Parsed HTML Tags."

# **CGI Programs**

Common Gateway Interface (CGI) programs run on the server and generate a response to return to the requesting client. CGI programs can be written in the C, C++, Java, and Perl languages and as shell scripts. CGI programs are invoked through URL invocation.

Web Server complies with the version 1.1 CGI specification.

For more information about using CGI with Web Server, see Chapter 2, "Server-Parsed HTML Tags"

# Java Servlets and JavaServer Pages (JSP) Support

Web Server supports the Java Servlet 2.4 specification, including web application and the JavaServer Pages (JSP) 2.0 specification.

Java servlets are server-side Java programs that can be used to generate dynamic content in response to client requests in much the same way as CGI programs. Servlets are accessed through URL invocation.

You create servlets using the Java Servlets API. Web Server includes all of the files necessary for developing and running Java servlets.

For information about using the Java Servlet API, see the documentation at http://java.sun.com/products/servlet/index.jsp.

A JSP page is a page that can be viewed in a web browser, much like an HTML page. However, in addition to HTML tags, it can include a set of JSP tags and directives mixed with Java code that extend the ability of the web page designer to incorporate dynamic content in a page. These additional features provide functionality such as displaying property values and using simple conditionals.

For more information about creating web applications that use servlets and JSP files on Web Server, see the *Oracle iPlanet Web Server 7.0.9 Developer's Guide to Java Web Applications*.

For more information about using JavaServer Page files, see the documentation at http://java.sun.com/products/jsp/index.jsp.

# **NSAPI Plug-ins**

Netscape Server Application Programming Interface (NSAPI) is a set of C functions for implementing extensions to the server. These extensions are known as *server plug-ins*.

Using NSAPI, you can write plug-ins and filters to extend the functionality of Web Server. An NSAPI plug-in defines one or more Server Application Functions (SAFs). You can develop SAFs for implementing custom authorization, custom logging, and other modifications to how Web Server handles requests. For more information, see the *Oracle iPlanet Web Server 7.0.9 NSAPI Developer's Guide*.

The file obj.conf contains instructions (known as *directives*) that tell the server how to process requests received from clients. Each instruction is enacted either during server initialization or during a particular stage of the request-handling process. Each instruction invokes a SAF.

For example, the following instruction is invoked when the request method is GET and the requested resource is of type text/html. This instruction calls the append-trailer function with a trailer argument of <H4><font color=green>Served by 7.0</font></H4>. The append-trailer function returns the requested resource to the client, in this case an HTML file, and appends the given trailer to it.

```
Service method=GET type="text/html" fn=append-trailer trailer= "<H4><font color=green>Served by 7.0</font></H4>"
```

Web Server has a set of predefined SAFs. It also has a library of NSAPI functions for developing your own SAFs to modify the way the server handles requests. For more information about predefined SAFs, see the *Oracle iPlanet Web Server 7.0.9 Administrator's Configuration File Reference*. For more information about custom SAFs, see the *Oracle iPlanet Web Server 7.0.9 NSAPI Developer's Guide*.

Note – The obj. conf file is essential for the operation of the server. If this file does not exist, the server cannot access instructions for how to handle requests. When defining new SAFs, include the header function nsapi.h (which is in *install-dir*/include) to have access to all NSAPI functions.

#### **Installing NSAPI Plug-ins**

To load new NSAPI plugins containing customized SAFs into the server, add an Init directive to magnus.conf to load the shared library file that defines the new SAFs. This directive must call the load-modules function, which takes the following arguments:

- shlib— The shared library to load.
- funcs— The functions to be made available to the server.

See the *Oracle iPlanet Web Server 7.0.9 NSAPI Developer's Guide* for more information about the following topics:

- Directives in obj. conf and how they determine how the server handles requests
- NSAPI functions available for writing custom SAFs
- Writing custom SAFs
- Loading custom SAFs into Web Server by adding an Init directive to magnus.conf that calls load-modules

For more information about the predefined SAFs that are included with Web Server, see the *Oracle iPlanet Web Server 7.0.9 Administrator's Configuration File Reference*.

#### **Access Control API**

The Access Control API is a C API that enables you to programmatically control the access privileges on Web Server.

Access control lists (ACLs) determine the access privileges to the resources on the server. Each ACL contains a list of access control entries. The following access control entry, for example, specifies that all access is denied to everyone for any resource having a URI that starts with /private.

```
acl "uri=/private/*";
deny (all)
(user = "anyone");
```

#### To Create an ACL

- 1 Login to Admin Console
- 2 From the Common Task screen select the configuration from the drop-down list and click Edit Configurations tab.
- 3 Click the Access Control tab in the configuration screen.
- 4 Click the Access Control Lists (ACL) tab in the Authentication Databases screen.
- 5 Click New to create an ACL.

The default access control list resides in the directory *install-dir*/admin-server/config. The default ACL file is default.acl.

With Web Server you can configure and reference multiple ACL files. For more information about configuring ACL files for virtual servers, see the *Oracle iPlanet Web Server 7.0.9 Administrator's Guide*.

You can use the Access Control API to manipulate ACLs, read and write ACL files, and evaluate and test access to resources on the server.

You can also define your own attributes for authentication. The following example shows how you could authenticate users based on an e-mail address or on the URL that referred them to the resource:

```
allow (read) referrer="*www.acme.com*"
```

You can also authenticate the client based on your own authentication methods and databases.

#### **Registering New Authentication Services**

You must define your own Loadable Authentication Service (LAS), which is an NSAPI plug-in in order for the server to use your attributes for authentication. Load this plug-in into the server manner by adding the following directives to magnus.conf:

- An Init directive that invokes the load-modules function to load the shared library
- An Init directive that calls the initialization function
   For information about changes to the Access Control API in Web Server, see the comments in the *install-dir/*include/nsacl/aclapi.h file.

# **Certificate-Mapping API**

The Certificate-Mapping API consists of data structures and functions used to manage certificate mapping.

When a user authenticates to the Web Server by sending a client certificate, the server uses information in the certificate to search the user directory for the user's entry.

You can configure some parts of this process by editing the certmap. conf file. This file specifies the following:

- Instructs the server searches the directory for the user's entry.
- Determines whether the server goes through an additional step of verifying that the user's certificate matches the certificate presented to the server.

For more information about certmap.conf, see the *Oracle iPlanet Web Server 7.0.9 Administrator's Configuration File Reference*.

You can also modify this process programmatically. Web Server includes a set of API functions, the Certificate-Mapping API functions that enable you to control this process. You can write your own functions to customize how certificate subject entries are found in the directory.

To use this API, you must have a copy of the Directory SDK. You can download a copy of this SDK from http://developers.sun.com/index.html.

# **API Summary**

The following table lists the APIs available in Web Server.

TABLE 1-1 APIs Available in Web Server

| API/Interface/Protocol                       | Language                                 | Documentation                                                                                          |
|----------------------------------------------|------------------------------------------|----------------------------------------------------------------------------------------------------|
| Interfaces for Generating<br>Dynamic Content |                                          |                                                                                                    |
| Custom Server-parsed HTML Tags               | С                                        | Chapter 2, "Server-Parsed HTML Tags"                                                                   |
| Java Servlets                                | Java                                     | "About Servlets" in Oracle iPlanet<br>Web Server 7.0.9 Developer's Guide<br>to Java Web Applications   |
| JavaServer Pages                             | HTML with additional JSP tags            | "Introducing JSPs" in Oracle iPlanet<br>Web Server 7.0.9 Developer's Guide<br>to Java Web Applications |
| CGI (one process per request)                | C, C++, Perl, shell, and other languages | The Common Gateway Interface:<br>http://tools.ietf.org/<br>html/rfc3875                                |
| APIs for Writing ServerPlugins               |                                          |                                                                                                    |
| NSAPI (in-process shared object/DLL)         | C, C++                                   | Oracle iPlanet Web Server 7.0.9<br>NSAPI Developer's Guide                                             |

# **Changes From Previous Versions**

Changes from previous versions of Web Server are summarized in this section.

- "API Changes Since Sun iPlanet Web Server 3.0" on page 27
- "API Changes Since Sun iPlanet Web Server 4.0" on page 27
- "API Changes Since Sun iPlanet Web Server 4.1" on page 27
- "API Changes Since Sun ONE Web Server 6.0" on page 27
- "API Changes Since Sun Java System Web Server 6.1" on page 28

# **API Changes Since Sun iPlanet Web Server 3.0**

- A new API for defining customized server-parsed tags as NSAPI plug-ins has been added.
   For more information, see Chapter 2, "Server-Parsed HTML Tags."
- Server-side Java applets (HttpApplets) are not supported. Use Java servlets instead.
- The Agents API is not supported.
- NSAPI has new features.

# **API Changes Since Sun iPlanet Web Server 4.0**

- Java Servlets 2.2.1 and JavaServer Pages 1.1 specifications are supported.
- HTTP/1.1 cookies are supported.
- Descriptions of CGI variables have been added to "CGI Variables" on page 53.
- You can invoke servlets as SSI in HTML pages by using the <SERVLET\> tag, as discussed in Chapter 2, "Server-Parsed HTML Tags."
- NSAPI has new features.

# **API Changes Since Sun iPlanet Web Server 4.1**

- Programs such as servlets modify a virtual server instead of the server as a whole. (To add programs as in iPlanet Web Server 4.1, you can configure only one virtual server.)
- Web applications are now supported as described in the Java Servlet 2.2 API specification.
- NSAPI has new features. For details, see the NSAPI Programmer's Guide for Sun ONE Web Server.
- Some configuration files have changed. For details, see the iPlanet Web Server 6.0
   Programmer's Guide (http://docs.sun.com/source/816-5687-10/index.html).
- The Access Control API has changed. For details, see the comments in the *server\_root*/plugins/include/nsacl/aclapi.h file.

# **API Changes Since Sun ONE Web Server 6.0**

- Java Servlets 2.3 and JavaServer Pages 1.2 specifications are supported.
- HTTP extensions for the WebDAV protocol in compliance with RFC 2518 are supported.
- NSAPI filters that enable the custom processing of HTTP request and response streams are supported.
- HTTP compression through the use of native HTTP request and response stream filters is supported.

Legacy servlets, that is servlets configured through the servlets.properties, contexts.properties, and rules.properties files are not supported.
 For information about migrating legacy servlets to web applications, see the Oracle iPlanet Web Server 7.0.9 Developer's Guide to Java Web Applications.

# **API Changes Since Sun Java System Web Server 6.1**

■ Java Servlets 2.4 and JavaServer Pages 2.0 specifications are supported.

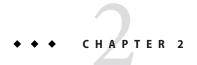

# Server-Parsed HTML Tags

HTML files can contain tags that are executed on the server. In addition to supporting the standard server-side tags, Web Server allows you to embed servlets and define your own server-side tags.

This chapter has the following sections:

- "Enabling Server-Side HTML" on page 29
- "Using Server-Side HTML Commands" on page 30
- "Environment Variables in Server-side HTML Commands" on page 33
- "Embedding Servlets" on page 33
- "Defining Custom Server-Parsed HTML Tags" on page 34
- "Time Formats" on page 39

# **Enabling Server-Side HTML**

The server parses server-side tags only if server-side parsing has been enabled. The following procedure describes how to enable server-side parsing using the Administration interface.

#### ▼ Enable Server-Side HTML

- 1 Login to Admin Console
- 2 Access the Edit Virtual Server, and click the Content Handling tab.
- 3 Click the General tab in the Content Handling screen.
- 4 Select the options to enable the server-parsed HTML and with exectag.

#### 5 In the parsed files drop-down list, select a resource for which the server will parse HTML.

Choose the virtual server or a specific directory within the virtual server. If you choose a directory, the server will parse HTML only when the server receives a URL for that directory or any file in that directory.

#### 6 Choose the files to parse.

- **Files with the extension .shtml.** The server parses only files with the extension .shtml. This option is the most common (and default) choice.
- Files with the execute bit and the extension .html. (Unix and Linux only) The server parses files whose UNIX and Linux permissions specify that the execute bit is on. Using the execute permissions can be unreliable because in some cases the bit is set on files that are not executable.
- All HTML files. The server parses all HTML files. Choosing this option can slow server performance.

#### 7 Click Save.

8 Add the following directives are added to the magnus.conf file. Set NativeThread="no" for Web Server.

In addition, these functions now originate from Shtml.dll (or libShtml.so on UNIX), which is located in *install-dir*.

9 To enable parsing of server-side tags for files with extensions other than . shtml, add the extension to the appropriate line in the mime . types file.

For example, the following line in mime.types indicates that files with either a .shtml or .jbhtml extension are parsed for server-side tags:

type=magnus-internal/parsed-html exts=shtml,jbhtml

# **Using Server-Side HTML Commands**

This section describes the HTML commands for including server-parsed tags in HTML files. These commands are embedded into HTML files, which are processed by the built-in SAF parse-html.

The server replaces each command with data determined by the command and its attributes.

The format for a command is:

```
<!--#command attribute1 attribute2 ... -->
```

The format for each attribute is a name-value pair such as:

```
name="value"
```

Commands and attribute names should be in lower case.

The commands are hidden within HTML comments so they are ignored if not parsed by the server. The standard server-side commands are listed below, and described in this section:

- "config Command" on page 31
- "include Command" on page 31
- "echo Command" on page 32
- "fsize Command" on page 32
- "flastmod Command" on page 32
- "exec Command" on page 32

#### config Command

The config command initializes the format for other commands.

- The errmsg attribute defines a message sent to the client when an error occurs while parsing the file. This error is also logged in the error log file.
- The timefmt attribute determines the format of the date for the flastmod command. It uses the same format characters as the util\_strftime function. The default time format is: "%A, %d-%b-%y %T". For more information about time formats, see the "Time Formats" on page 39.
- The sizefmt attribute determines the format of the file size for the fsize command. It can have one of these values:
  - bytes to report file size as a whole number in the format 12,345,678.
  - abbrev (the default) to report file size as a number of KB or MB.

#### **Example**

```
<!--#config timefmt="%r %a %b %e, %Y" sizefmt="abbrev"-->
```

This example sets the date format to a value such as 10:45:35 AM Wed Apr 21, 2006, and the file size format to the number of KBytes or MBytes of characters used by the file.

#### include Command

The include command inserts a file into the parsed file. You can nest files by including another parsed file, which then includes another file, and so on. The client requesting the parsed document must also have access to the included file if your server uses access control for the directories in which they reside.

In Web Server, you can use the include command with the virtual attribute to include a CGI program file. You must also use an exec command to execute the CGI program.

- The virtual attribute is the URI of a file on the server.
- The file attribute is a relative path name from the current directory. It cannot contain elements such as . . / and it cannot be an absolute path.

#### **Example**

```
<!--#include file="bottle.gif"-->
```

#### echo Command

The echo command inserts the value of an environment variable. The var attribute specifies the environment variable to insert. If the variable is not found, "(none)" is inserted. For a list of environment variables, see "Environment Variables in Server-side HTML Commands" on page 33.

#### **Example**

```
<!--#echo var="DATE GMT"-->
```

#### fsize Command

The fsize command sends the size of a file. The attributes are the same as those for the include command (virtual and file). The file size format is determined by the sizefmt attribute in the config command.

#### **Example**

```
<!--#fsize file="bottle.gif"-->
```

#### flastmod Command

The flastmod command prints the date a file was last modified. The attributes are the same as those for the include command (virtual and file). The date format is determined by the timefmt attribute in the config command.

#### **Example**

```
<!--#flastmod file="bottle.gif"-->
```

#### exec Command

The exec command runs a shell command or CGI program.

- The cmd attribute (UNIX only) runs a command using /bin/sh. You may include any special environment variables in the command.
- The cgi attribute runs a CGI program and includes its output in the parsed file.

#### **Example**

```
<!--#exec cgi="workit.pl"-->
```

#### **Environment Variables in Server-side HTML Commands**

In addition to the standard set of environment variables used in CGI, you can include the following variables in your parsed commands:

- DOCUMENT NAME File name of the parsed file
- DOCUMENT\_URI Virtual path to the parsed file, for example, /shtml/test.shtml
- QUERY\_STRING\_UNESCAPED Unescaped version of any search query the client sent with all shell-special characters escaped with the slash character
- DATE LOCAL Current date and local time
- DATE\_GMT Current date and time expressed in GMT (Greenwich Mean Time)
- LAST MODIFIED Date the file was last modified

# **Embedding Servlets**

Web Server supports the <servlet> tag. This tag enables you to embed servlet output in an .shtml file. No configuration changes are necessary to enable this behavior. If SSI and servlets are both enabled, the <servlet> tag is enabled.

The <servlet> tag syntax is slightly different from that of other SSI commands in that it resembles the <APPLET> tag syntax:

```
<servlet name=
    name code=
    code codebase=
    path iParam1=
    v1
        iParam2=
        v2>
<param name=
        param1 value=
        v3>
<param name=
        param2 value=
        v4>
    .
```

```
.
</servlet>
```

If the servlet is part of a web application, the code parameter is required and other parameters are ignored. The code parameter must include:

- The value of the url-pattern element defined in the web.xml file for the web application. For more information about web.xml, see the Java Servlet 2.4 specification (chapter SRV .13, "Deployment Descriptor"). You can find the specification at http://java.sun.com/products/servlet/download.html.
- The value of the uri attribute defined in the web-apps.xml file for the web application.

For example, say you want to include the following servlet in your .shtml SHTML file:

```
<servlet name=pparams code="/PrintApp/PrintParams">
</servlet>
```

You need to include the following definition in your web-apps.xml file:

```
<web-app uri="/PrintApp"
dir="/iws60/https-server.iplanet.com/acme.com/webapps/PrintApp"/>
```

You also need to include the following definition in your web.xml file:

```
<servlet>
    <servlet-name> pparams </servlet-name>
    <servlet-class> PrintPackage.PrintParams </servlet-class>
</servlet>
<servlet-mapping>
    <servlet-name> pparams </servlet-name>
    <url-pattern> /PrintParams </url-pattern>
</servlet-mapping></servlet-mapping></servle
```

You must also include any servlet initialization parameters in the web.xml file.

For legacy servlets, the code parameter specifies the .class file for the servlet and is required. The codebase parameter is required if the servlet is *not* defined in the servlets.properties file and the .class file is *not* in the same directory as the HTML file containing the <servlet> tag. Legacy servlets must be configured in the default virtual server and do not require a web.xml file.

# **Defining Custom Server-Parsed HTML Tags**

In Web Server, you can define your own server-side tags. For example, you could define the tag HELLO to invoke a function that prints "Hello World!" You could have the following code in your hello.shtml file:

```
<html>
<head>
<title>shtml custom tag example</title>
```

```
</head>
<body>
<!--#HELLO-->
</body>
</html>
```

When the browser displays this code, each occurrence of the HELLO tag calls the function.

# ▼ To Define Customized Server-parsed Tag

1 "Defining the Functions that Implement a Tag" on page 35.

You must define the tag execution function. You must also define other functions that are called on tag loading and unloading and on page loading and unloading.

2 "Registering a New Tag" on page 38.

Write an initialization function that registers the tag using the shtml\_add\_tag function.

3 "Loading a New Tag Into the Server" on page 39.

These actions are described in the sections that follow.

# Defining the Functions that Implement a Tag

Define the functions that implement the tags in C, using NSAPI.

- Include the header shtml\_public.h, which is in the directory install-dir/libinclude/shtml.
- Link against the shtml shared library. On Windows, shtml.dll is in *install-dir/*lib On UNIX platforms, libShtml.so or .sl is in *install-dir/*lib

ShtmlTagExecuteFunc is the actual tag handler. It gets called with the usual NSAPI pblock, Session, and Request variables. In addition, it also gets passed the TagUserData created from the result of executing the tag loading and page loading functions (if defined) for that tag.

The signature for the tag execution function is:

typedef int (\*ShtmlTagExecuteFunc)(pblock\*, Session\*, Request\*, TagUserData, TagUserData);

Write the body of the tag execution function to generate the output to replace the tag in the .shtml page. Do this by using the net\_write NSAPI function. This function writes a specified number of bytes to a specified socket from a specified buffer.

For more information about NSAPI plugins and functions, see the *Oracle iPlanet Web Server 7.0.9 NSAPI Developer's Guide*.

The tag execution function must return an int that indicates whether the server should proceed to the next instruction in obj.conf:

- REQ PROCEED: Execution was successful
- REQ\_NOACTION— Nothing happened
- REQ ABORTED— An error occurred
- REQ EXIT— The connection was lost

The other functions you must define for your tag are:

- ShtmlTagInstanceLoad— Called when a page containing the tag is parsed. It is not called if the page is retrieved from the browser's cache. This function basically serves as a constructor, the result of which is cached and is passed into ShtmlTagExecuteFunc whenever the execution function is called.
- ShtmlTagInstanceUnload— Gets passed the result that was originally returned from the ShtmlTagInstanceLoad function.
- ShtmlTagPageLoadFunc This is called when a page containing the tag is executed, regardless of whether the page is still in the browser's cache. This function enables you to make information persistent between occurrences of the same tag on the same page.
- ShtmlTagPageUnLoadFn— Called after a page containing the tag has executed and gets passed the result returned from the ShtmlTagPageLoadFunc.

The signatures for these functions are:

```
#define TagUserData void*
typedef TagUserData (*ShtmlTagInstanceLoad)(
   const char* tag, pblock*, const char*, size_t);
typedef void (*ShtmlTagInstanceUnload)(TagUserData);
typedef int (*ShtmlTagExecuteFunc)(
   pblock*, Session*, Request*, TagUserData, TagUserData);
typedef TagUserData (*ShtmlTagPageLoadFunc)(
   pblock* pb, Session*, Request*);
typedef void (*ShtmlTagPageUnLoadFunc)(TagUserData);
```

The following example implements the HELLO tag:

```
/*
 * mytag.c: NSAPI functions to implement #HELLO SSI calls
 *
 *
 */
#include "nsapi.h"
#include "shtml/shtml_public.h"

/* FUNCTION: mytag_con
 *
 * DESCRIPTION: ShtmlTagInstanceLoad function
 */
#ifdef __cplusplus
extern "C"
#endif
```

```
TagUserData
mytag_con(const char* tag, pblock* pb, const char* c1, size_t t1)
     return NULL;
}
/* FUNCTION : mytag_des
 * DESCRIPTION: ShtmlTagInstanceUnload
\begin{array}{ll} \text{\#ifdef} & \text{cplusplus} \\ \text{extern} & \overline{\text{"C"}} \end{array}
#endif
void
mytag des(TagUserData v1)
}
/* FUNCTION : mytag load
 * DESCRIPTION: ShtmlTagPageLoadFunc
#ifdef _cplusplus
extern "C"
#endif
TagUserData
mytag load(pblock *pb, Session *sn, Request *rq)
     return NULL;
}
/* FUNCTION : mytag_unload
 * DESCRIPTION: ShtmlTagPageUnloadFunc
"=" cplusplus
extern "C"
#end"
#endif
void
mytag unload(TagUserData v2)
}
/* FUNCTION : mytag
 * DESCRIPTION: ShtmlTagExecuteFunc
#ifdef _cplusplus extern \overline{\ \ \ }\overline{\ \ \ \ \ }
#endif
mytag(pblock* pb, Session* sn, Request* rq, TagUserData t1, TagUserData t2)
{
     char* buf;
     int length;
     char* client;
```

```
buf = (char *) MALLOC(100*sizeof(char));
    length = util_sprintf(buf, "<h1>Hello World! </h1>", client);
    if (net_write(sn->csd, buf, length) == IO_ERROR)
    {
        FREE(buf);
        return REQ ABORTED;
    FREE(buf);
    return REQ PROCEED;
/* FUNCTION : mytag_init
* DESCRIPTION: initialization function, calls shtml_add_tag() to
 * load new tag
#ifdef
         cplusplus
extern "C"
#endif
int
mytag_init(pblock* pb, Session* sn, Request* rq)
    int retVal = 0;
// NOTE: ALL arguments are required in the shtml_add_tag() function
    retVal = shtml add tag("HELLO", mytag con, mytag des, mytag, mytag load, mytag unload);
    return retVal;
/* end mytag.c */
```

**Note** – To Reviewer: please review the above given code.

### **Registering a New Tag**

In the initialization function for the shared library that defines the new tag, register the tag using the function shtml\_add\_tag. The signature is:

```
NSAPI_PUBLIC int shtml_add_tag (
    const char* tag,
    ShtmlTagInstanceLoad ctor,
    ShtmlTagInstanceUnload dtor,
    ShtmlTagExecuteFunc execFn,
    ShtmlTagPageLoadFunc pageLoadFn,
    ShtmlTagPageUnLoadFunc pageUnLoadFn);
```

Any of these arguments can return NULL except for tag and execFn.

#### Loading a New Tag Into the Server

After creating the shared library that defines the new tag, you load the library into Web Server by adding the following directives to the configuration file magnus.conf:

- An Init directive whose fn parameter is load-modules and whose shlib parameter is the shared library to load.
  - For example, if you compiled your tag into the shared object <code>install-dir/hello.so</code>, would be:Init funcs="mytag,mytag init" shlib="install-dir/hello.so" fn="load-modules"
- An Init directive whose fn parameter is the initialization function in the shared library that uses shtml\_add\_tag to register the tag. For example:

Init fn="mytag init"

#### **Time Formats**

The following table describes the format strings for dates and times used by server-parsed HTML.

TABLE 2-1 Time Formats

| Symbol | Meaning                                          |
|--------|--------------------------------------------------|
| %a     | Abbreviated weekday name (3 characters)          |
| %d     | Day of month as decimal number (01-31)           |
| %S     | Second as decimal number (00-59)                 |
| %M     | Minute as decimal number (00-59)                 |
| %Н     | Hour in 24-hour format (00-23)                   |
| %Y     | Year with century, as decimal number, up to 2099 |
| %b     | Abbreviated month name (3 characters)            |
| %h     | Abbreviated month name (3 characterss)           |
| %T     | Time "HH:MM:SS"                                  |
| %X     | Time "HH:MM:SS"                                  |
| %A     | Full weekday name                                |
| %B     | Full month name                                  |
| %C     | "%a %b %e %H:%M:%S %Y"                           |
| %с     | Date & time "%m/%d/%y %H:%M:%S"                  |

| TABLE 2–1 Time Formats (Continued) |                                                                          |
|------------------------------------|--------------------------------------------------------------------------|
| Symbol                             | Meaning                                                                  |
| %D                                 | Date "%m/%d/%y"                                                          |
| %e                                 | Day of month as decimal number (1-31) without leading zeros              |
| %I                                 | Hour in 12-hour format (01-12)                                           |
| %j                                 | Day of year as decimal number (001-366)                                  |
| %k                                 | Hour in 24-hour format (0-23) without leading zeros                      |
| %l                                 | Hour in 12-hour format (1-12) without leading zeros                      |
| %m                                 | Month as decimal number (01-12)                                          |
| %n                                 | Line feed                                                                |
| %p                                 | A.M./P.M. indicator for 12-hour clock                                    |
| %R                                 | Time "%H:%M"                                                             |
| %r                                 | Time "%I:%M:%S %p"                                                       |
| %t                                 | Tab                                                                      |
| %U                                 | Week of year as decimal number, with Sunday as first day of week (00-51) |
| %w                                 | Weekday as decimal number (0-6; Sunday is 0)                             |
| %W                                 | Week of year as decimal number, with Monday as first day of week (00-51) |
| %x                                 | Date "%m/%d/%y"                                                          |
| %y                                 | Year without century, as decimal number (00-99)                          |
| %%                                 | Percent sign                                                             |

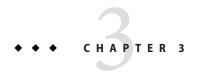

## **Using Common Gateway Interface**

Common Gateway Interface (CGI) programs run on the server and generate a response to return to the requesting client. CGI programs can be written in the C, C++, Java, and Perl languages, and as shell scripts. CGI programs are executed through URL invocation.

For information about writing CGI programs, see http://tools.ietf.org/html/rfc3875.

Web Server complies with the CGI specification version 1.1.

This chapter has the following sections:

- "Configuring CGI Settings" on page 41
- "Creating Custom Execution Environments for CGI Programs" on page 43
- "Adding CGI Programs to the Server" on page 48
- "Setting the Priority of a CGI Program" on page 49
- "Shell CGI Programs" on page 50
- "Perl CGI Programs" on page 50
- "Global CGI Settings" on page 52
- "CGI Variables" on page 53
- "FastCGI" on page 54

### **Configuring CGI Settings**

You can configure the Web Server to recognize and execute CGI programs.

For each CGI directory, the file obj.conf contains a NameTrans directive that associates the name cgi with each request for a resource in that directory. These directives are automatically added to obj.conf when you specify CGI directories.

For example, the following instruction interprets all requests for resources in http://server-name/cgi-local as requests to invoke CGI programs in the directory C:/Sun/Servers/docs/mycgi:

```
NameTrans fn="pfx2dir" from="/cgi-local" dir="C:/Sun/Servers/docs/mycgi"
name="cgi"

The obj.conf file must contain the following named object:
<Object name="cgi">
ObjectType fn="force-type" type="magnus-internal/cgi"

Service fn="send-cgi"
</Object>
```

Note – Do not remove this object from obj. conf. If you do, the server will not recognize CGI directories, regardless of whether you specify them in the Administration Console or manually add more NameTrans directives to obj. conf.

#### ▼ To Enable CGI

- 1 In the Admin Console, Select Common Tasks tab.
- 2 Select CGI Directories from the Virtual Server Tasks list.

The CGI Settings page is displayed.

3 Select the CGI as file type Enabled option.

### **▼** To Specify CGI Directories

You can specify a directory that contains only CGI programs. All files are run as programs regardless of the file extensions.

- 1 In the Admin Console, Select the Common Tasks tab.
- 2 Select CGI Directories from the Virtual Server Tasks list.

The CGI Directory window is displayed.

3 Click New.

The Add CGI Directory window is displayed.

4 Specify the URI and path where the CGI programs are stored.

For example, if you type cgi-bin as the URL prefix, then all URLs to these CGI programs have the following structure:

http://yourserver.domain.com/cgi-bin/

#### Example 3-1 Using the create-cgi-dir command

To specify the CGI directory by using the create-cgi-dir command:

```
./wadm create-cgi-dir --user=admin --password-file=admin.pwd --host=serverhost --port=8989 --config=config1 --vs=config1_vs_1 --uri-prefix=/config1_urlprefix --directory=/cgi-dir
```

### **Specifying CGI File Extensions**

You can configure CGI programs to have the file extensions .cgi, .exe, or .bat. The programs can be located in any directory in or under the document root directory of the virtual server.

By default, the file extensions for CGI programs are .cgi, .exe, and .bat. However, you can change which extensions indicate CGI programs by the following line in the MIME types file:

```
type=magnus-internal/cgi exts=cgi,exe,bat
```

Restart the server after editing mime. types.

When the server is enabled to treat all files with an appropriate extensions as CGI programs, the obj.conf file contains the following Service directive:

```
Service fn="send-cgi" type="magnus-internal/cgi"
```

For more information on configuring CGI for your server, see the "Configuring CGI Subsystem for Your Server" in *Oracle iPlanet Web Server* 7.0.9 *Administrator's Guide*.

### **Creating Custom Execution Environments for CGI Programs**

Creating custom execution environment includes the following steps:

- 1. Installing suid and Cgistub
- 2. Creating a cqi-bin directory
- 3. Specifying a chroot directory for the virtual server

Cgistub enforces the following security restrictions:

- The user the CGI program executes as must have a uid of 100 or greater. This prevents anyone from using Cgistub to obtain root access.
- The CGI program must be owned by the user it is executed as and must not be writable by anyone other than its owner. This makes it difficult for anyone to covertly inject and then remotely execute programs.

Cgistub creates its UNIX listen socket with 0700 permissions.

**Note** – Socket permissions are not respected on a number of UNIX variants. To prevent a malicious user from exploiting Cgistub, ensure that the server's temporary directory is set (using the server.xml temp-path element) to a directory accessible only to the server user.

#### ▼ To Install the suid and Cgistub Directories

You cannot install the suid Cgistub program on an NFS mount. If you want to use an suid Cgistub, you must install your server instance to a local file system.

- Log in as a superuser.
- 2 Create the private directory for Cgistub in the install-dir/https-instance/private directory: cd install-dir/https-instance

mkdir private

Note – If you install Cgistub in any other directory, you must specify the path to Cgistub in the init-cgi function in the magnus.conf file. For details, see the *Oracle iPlanet Web Server 7.0.9 Administrator's Configuration File Reference*.

3 Copy Cgistub to the private directory.

cd private

cp ../../lib/Cgistub.

4 Set the owner of private to the server user.

chown user.

5 Set the permissions on private.

chmod 500.

6 Set the owner of Cgistub to root.

chown root Cgistub

7 Set the permissions on Cgistub.

chmod 4711 Cgistub

**8** Provide reference to the send-cgi SAF in obj. conf a user parameter.

For example: Service fn="send-cgi" user="user"

You can use variable substitution. For example, in server.xml, give a virtual-server element the following variable subelement:

```
<variable user="user"\>
```

This modification to server.xml means, you can write the send-cgi SAF line in the obj.conf as follows:

```
Service fn="send-cgi" user="$user"
```

For more information about server.xml and send-cgi in the obj.conf file, see the *Oracle iPlanet Web Server 7.0.9 Administrator's Configuration File Reference*.

9 Restart the server to apply the changes.

# ▼ To Create a cgi-bin Directory and Define User and Group

To prevent a virtual server's CGI programs from interfering with other users, the CGI programs must be stored in a unique directory and executed with the permissions of a unique UNIX user and group.

#### **Before You Begin**

Create the UNIX user and group. The exact steps required to create a user and group vary by operating system. For instructions, refer your operating system's documentation.

- Log in as a superuser.
- 2 Change to the document root directory for the virtual server.

cd document-root

3 Create the cgi-bin directory and set appropriate permissions.

```
mkdir cgi-bin
chown user:group cgi-bin
chmod 755 cgi-bin
```

- 4 Set the virtual server's CGI directory, user, and group in one of the following ways.
  - Modify the obj. conf file.

Use the user and group parameters of the send-cgi Service SAF in the obj. conf file. For detailed instructions, see the *Oracle iPlanet Web Server 7.0.9 Administrator's Configuration File Reference*.

- In the Admin Console,
  - Select Common Tasks tab...

#### Select CGI Directories from the Virtual Server Tasks list

The CGI Settings window is displayed.

c. Type the user and the group that can execute CGI programs.

For more information on CGI directories, see the *Oracle iPlanet Web Server 7.0.9 Administrator's Guide*.

 Use the set-cgi-prop command to define a unique CGI directory, UNIX user and group for a virtual server.

For example:

/wadm set-cgi-prop --user=admin --password-file=admin.pwd --host=serverhost --port=8989 --config=config1 user=admin group=group

### Specifying a Chroot Directory for a Virtual Server

To further improve security, the CGI scripts must be prevented from accessing data above and outside of the *document-root* directory.

#### **Before You Begin**

Set up the chroot environment. The exact steps required to set up the chroot environment vary by operating system. For instructions, refer your operating system's documentation, and see the man pages for the ftpd and chroot commands.

Steps required for Solaris versions 2.8 through 10 are described in the following procedure:

- 1 Log in as a superuser.
- 2 Change to the chroot directory.

chroot is typically the *document-root* directory of the virtual server.

cd chroot

3 Create tmp in the chroot directory and set appropriate permissions.

mkdir tmp

chmod 1777 tmp

4 Create dev in the chroot directory and set appropriate permissions.

mkdir dev

chmod 755 dev

5 List /dev/tcp, and note the major and minor numbers of the resulting output.

# ls -lL /dev/tcp

crw-rw-rw- 1 root sys 11, 42 Apr 9 1998 /dev/tcp

In this example, the major number is 11 and the minor number is 42.

6 Create the tcp device using the major and minor numbers.

mknod dev/tcp c 11 42 chmod 666 dev/tcp

7 Repeat steps 4, 5, and 6 for each of the following devices.

**Note** – Each device will have a different major and minor number combination.

/dev/udp /dev/ip /dev/kmem /dev/kstat /dev/ksyms /dev/mem /dev/null /dev/stderr
/dev/stdin /dev/stdout /dev/ticotsord /dev/zero

8 Set permissions on the devices in dev in the chroot directory.

chmod 666 dev/\*

**9** Create and populate lib and usr/lib in the chroot directory.

mkdir usr
mkdir usr/lib
ln -s /usr/lib
ln /usr/lib/\* usr/lib

You can ignore the messages this command generates.

If the /usr/lib directory is on a different file system, use the following command:

cp -rf /usr/lib/\* usr/lib

10 Create and populate bin and usr/bin in the chroot directory.

mkdir usr/bin ln -s /usr/bin ln /usr/bin/\* usr/bin

You can ignore the messages this command generates.

If the /usr/bin directory is on a different file system, use the following command:

cp -rf /usr/bin/\* usr/bin

11 Create and populate etc in the chroot directory.

mkdir etc

ln /etc/passwd /etc/group /etc/netconfig etc

12 Test the chroot environment.

chroot chroot bin/ls -l

| The output s | should look like | e this example:    |
|--------------|------------------|--------------------|
| THE OULDULG  | moulu look lik   | c tills challible. |

| 1 root | other                                          | 8 Jan 13 03:32 bin -\> /usr/bin                                  |
|--------|------------------------------------------------|------------------------------------------------------------------|
| 2 user | group                                          | 512 Jan 13 03:42 cgi-bin                                         |
| 2 root | other                                          | 512 Jan 13 03:28 dev                                             |
| 2 user | group                                          | 512 Jan 13 03:26 docs                                            |
| 2 root | other                                          | 512 Jan 13 03:33 etc                                             |
| 1 root | other                                          | 8 Jan 13 03:30 lib -\> /usr/lib                                  |
| 4 root | other                                          | 512 Jan 13 03:32 usr                                             |
|        | 2 user<br>2 root<br>2 user<br>2 root<br>1 root | 2 user group 2 root other 2 user group 2 root other 1 root other |

#### 13 Set the virtual server's chroot directory in one of the following ways.

Modify the obj. conf file.

Use the chroot parameter of the send-cgi Service SAF in the obj. conf file. For detailed instructions, see the *Oracle iPlanet Web Server 7.0.9 Administrator's Configuration File Reference*.

- Use the Admin Console.
  - a. Select the Common Tasks tab.
  - b. Select CGI Directories from the Virtual Server Tasks list.

The CGI Settings window is displayed.

c. Enter the Chroot directory.

For detailed instructions, see the Oracle iPlanet Web Server 7.0.9 Administrator's Guide.

■ Use the set-cgi-prop command.

```
Example: ./wadm set-cgi-prop --user=admin --password-file=admin.pwd --host=serverhost --port=8989 --config=config1 chroot=vs_dir
```

For information on the set-cgi-prop command, see the *Oracle iPlanet Web Server 7.0.9 Administrator's Configuration File Reference*.

### Adding CGI Programs to the Server

To add CGI programs to the server, do one of the following:

- Store the program file in a CGI directory (if any exist).
- Give it a file name that the server recognizes as a CGI program and put it in any directory at
  or below the document root directory if CGI file type recognition has been activated.

**Note** – On UNIX platforms, make sure the program file has execute permissions set.

### Setting the Priority of a CGI Program

The priority of a CGI program can be set using the nice parameter of the send-cgi function. This UNIX-only parameter accepts an increment that determines the CGI program's priority relative to the priority of the server process. Typically, the server is run with a nice value of 0. The nice increment can be between 0 and 19.

- 0 The CGI program runs at the same priority as the server
- 19 The CGI program runs at a much lower priority than the server

As with all other CGI variables, the nice value can be configured for each virtual server.

**Note** – Do not increase the priority of the CGI program above that of the server by specifying a nice increment of -1.

For more information about send-cgi, see the *Oracle iPlanet Web Server 7.0.9 Administrator's Configuration File Reference*.

#### ▼ To Configure CGI Properties for a Virtual Server

You can configure CGI variables for a virtual server either using the Admin Console or using the CLI. The following procedure describes the steps:

- 1 In the Admin Console, select the Common Tasks tab.
- 2 Select CGI Directories from the Virtual Server Tasks list.

The CGI Settings window is displayed.

- 3 Specify the nice value as desired.
- 4 Click Save to apply your changes.
- Example 3–2 To configure CGI properties for a virtual server by using the set-cgi-prop command:

```
./wadm set-cgi-prop --user=admin --password-file=admin.pwd --host=serverhost
```

--port=8989 --config=config1 nice=5

### **Shell CGI Programs**

Shell CGI is a text file that contains commands for the Bourne Shell command interpreter. You can use any text editor to create a shell CGI program. Shell CGI programs are typically given the suffix . sh.

For information about installing CGI and shell CGI programs on Windows using the Admin Console, see the *Oracle iPlanet Web Server* 7.0.9 *Administrator's Guide*.

### **Perl CGI Programs**

Web Server 7.0 bundles a Perl interpreter to run CGI programs that are written in the Perl programming language. The Perl interpreter is located at *install-dir*/lib/perl.

On Windows platform, file associations need to be in place for CGI programs to run. Files with a .pl filename extension need to be associated with the Perl interpreter executable before they can be executed as CGI programs. To create an association for Perl programs to run as CGI programs, perform the following steps:

■ In a command-line window, type the following commands:.

```
C:\>assoc .pl=perl
C:\>ftype perl="c:\WS7\lib\perl\perl.exe" "%1"
```

**Note** – You cannot run CGIs using Perl 5.6.*x* with the -w flag. Instead, include the following code in the Perl script:

```
use warnings;
```

This section describes the steps to configure the server to execute Perl programs as CGI programs.

### To Configure Perl Programs to Execute as CGI Programs

Create a simple Perl program called hello.pl.

```
#!<server_root>/lib/perl/perl
print "Content-type:text/html\n\n";
print "Hello World!";
```

#### 2 Create a directory for this program.

By convention, this directory is named cgi-bin and is located under the instance configuration directory. For example:

mkdir *instance-dir*/cgi-bin

- **3** Copy the hello.pl file into the *instance-dir*/cgi-bin directory.
- 4 In the Admin Console, select the Common Tasks tab.
- 5 Select CGI Directories from the Virtual Servers Tasks list.

The CGI Settings window is displayed.

#### 6 Click the New button in the CGI Directories section.

The Add CGI Directories window is displayed.

- 7 Type the Prefix and the CGI directory path.
- 8 Choose whether the program is a CGI or a ShellCGI program.

For example:

On UNIX platforms:

Prefix: /cgi-bin

CGI Directory: instance-dir/cgi-bin

On Windows platforms:

Prefix: \cgi-bin

CGI Directory: instance-dir\cgi-bin

**Note** – The CGI directory that you specify must have execute permissions.

- 9 Click Save to save the changes.
- 10 Access the program from a browser window.

Open a browser window. For example, your server is called acme, and is running on port 2222, you would type http://acme:2222/cgi-bin/hello.pl.

This example displays the message "Hello World" in the browser window.

### **Global CGI Settings**

You can change the CGI settings globally for all available virtual servers. You can either use the Administration Console or the CLI.

#### To Change Global CGI Settings

1 In the Admin Console, Click the Configuration tab.

List of available configurations is displayed.

For more information on the set-cgi-prop command, see the *Oracle iPlanet Web Server 7.0.9 CLI Reference Manual.* 

- 2 Select a configuration from the list.
- 3 Select Performance tab > CGI subtab.

The CGI Settings window is displayed.

4 Specify the values for the following settings:

**CGI** Timeout Settings:

- **Timeout** (*CGIExpirationTimeout*) Specifies the time in seconds after which the server terminates a long-running CGI program.
- **Idle Timeout**(*CGIStubIdleTimeout*) Causes the server to kill any CGIStub processes that have been idle for the number of seconds set by this directive. Once the number of processes is at MinCGIStubs, the server does not kill any more processes.

#### **CGI Stub Process Settings:**

- **Timeout** Time in seconds after which an unused CGI stub process is terminated.
- CGI Stub Excecutable Controls the number of processes that are started by default. The first CGIStub process is not started until a CGI program has been accessed. The default value is 2. If you have a init-cgi directive in the magnus. conf file, the minimum number of CGIStub processes are created at startup. this setting controls the number of processes that are started by default.
- Minimum Stub Size Controls the maximum number of CGIStub processes the server can create. This setting is the maximum concurrent CGIStub processes in execution, not the maximum number of pending requests. The value must be less than the Maximum Stub Size.

Maximum Stub Size Controls the maximum number of CGIStub processes the server can create. This setting is the maximum concurrent CGIStub processes in execution, not the maximum number of pending requests.

For more information about these global CGI settings, see the description of the magnus.conf file in the *Oracle iPlanet Web Server 7.0.9 Administrator's Configuration File Reference*.

5 Click Save to apply your changes.

#### **Example 3–3** To change global CGI settings by using the set-cgi-prop command:

```
./wadm set-cgi-prop --user=admin --password-file=admin.pwd --host=serverhost --port=8989 --config=config1 timeout=10 max-cgistubs=20 idle-timeout=600 min-cgistubs=10 cgistub-idle-timeout=60 cgistub-path=../../lib/Cgistub
```

For more information about the set-cgi-prop command, see the *Oracle iPlanet Web Server 7.0.9 Administrator's Configuration File Reference* 

#### **CGI Variables**

In addition to the standard CGI variables, you can use the Web Server CGI variables in CGI programs to access information about the client certificate if the server is running in secure mode. The CLIENT\_CERT and REVOCATION variables are available only when client certificate-based authentication is enabled.

The following table lists the CGI variables.

TABLE 3-1 CGI Variables

| Variable            | Description                                                                                 |
|---------------------|---------------------------------------------------------------------------------------------|
| SERVER_URL          | URL of the server that the client requested                                                 |
| HTTP_xxx            | An incoming HTTP request header, where xxx is the name of the header                        |
| HTTPS               | ON if the server is in secure mode, otherwise OFF                                           |
| HTTPS_KEYSIZE       | Keysize of the SSL handshake (available if the server is in secure mode)                    |
| HTTPS_SECRETKEYSIZE | Keysize of the secret part of the SSL handshake (available if the server is in secure mode) |
| HTTPS_SESSIONID     | Session ID for the connection (available if the server is in secure mode)                   |

| TABLE 3-1 CGI Variables (Continued Variable) | d) Description                                                       |
|----------------------------------------------|----------------------------------------------------------------------|
|                                              | ·                                                                    |
| CLIENT_CERT                                  | Certificate the client provided (binary DER format)                  |
| CLIENT_CERT_SUBJECT_DN                       | Distinguished Name of the subject of the client certificate          |
| CLIENT_CERT_SUBJECT_OU                       | Organization Unit of the subject of the client certificate           |
| CLIENT_CERT_SUBJECT_0                        | Organization of the subject of the client certificate                |
| CLIENT_CERT_SUBJECT_C                        | Country of the subject of the client certificate                     |
| CLIENT_CERT_SUBJECT_L                        | Location of the subject of the client certificate                    |
| CLIENT_CERT_SUBJECT_ST                       | State of the subject of the client certificate                       |
| CLIENT_CERT_SUBJECT_E                        | Email address of the subject of the client certificate               |
| CLIENT_CERT_SUBJECT_UID                      | UID part of the CN of the subject of the client certificate          |
| CLIENT_CERT_ISSUER_DN                        | Distinguished Name of the issuer of the client certificate           |
| CLIENT_CERT_ISSUER_OU                        | Organization Unit of the issuer of the client certificate            |
| CLIENT_CERT_ISSUER_0                         | Organization of the issuer of the client certificate                 |
| CLIENT_CERT_ISSUER_C                         | Country of the issuer of the client certificate                      |
| CLIENT_CERT_ISSUER_L                         | Location of the issuer of the client certificate                     |
| CLIENT_CERT_ISSUER_ST                        | State of the issuer of the client certificate                        |
| CLIENT_CERT_ISSUER_E                         | Email address of the issuer of the client certificate                |
| CLIENT_CERT_ISSUER_UID                       | UID part of the CN of the issuer of the client certificate           |
| CLIENT_CERT_VALIDITY_START                   | Start date of the certificate                                        |
| CLIENT_CERT_VALIDITY_EXIRES                  | Expiration date of the certificate                                   |
| CLIENT_CERT_EXTENSION_xxx                    | Certificate extension, where <i>xxx</i> is the name of the extension |
| REVOCATION_METHOD                            | Name of the certificate revocation method if it exists               |
| REVOCATION_STATUS                            | Status of certificate revocation if it exists                        |

#### **FastCGI**

FastCGI is an enhancement to the CGI, which is a standard for interfacing external applications with Web Servers. Like CGI, FastCGI applications run in separate, isolated processes. The FastCGI plug-in enables Web Server to safely work with popular third-party dynamic content generation technologies such as Perl and Python in a scalable way.

For information on creating FastCGI applications, see the Appendix B, "FastCGI Plug-in," in *Oracle iPlanet Web Server 7.0.9 Administrator's Guide*.

# Index

| A                                         | C                                        |
|-------------------------------------------|------------------------------------------|
| abbrev, value of sizefmt attribute, 31    | Certificate-Mapping API, 25-26           |
| Access Control API, 24-25                 | certmap.conf, 25                         |
| changes to, 25                            | CGI                                      |
| loading new authentication services, 25   | adding CGI programs to the server, 48-49 |
| access control in Web Server, 24          | architecture overview, 20                |
| ACL files                                 | enabling, 41-43                          |
| configuring for virtual servers, 25       | overview, 22                             |
| default, 24                               | variables, 53-54                         |
| ACLs, about, 24                           | cgi attribute of the exec command, 33    |
| Agents API, 27                            | CGI Processor, runtime environment, 21   |
| APIs                                      | CGI programs, priority of, 49            |
| Access Control, 24-25                     | CGI settings, global, 52-53              |
| Certificate-Mapping, 25-26                | CGI variables                            |
| CGI, 22                                   | configuring, 49                          |
| changes in Sun ONE Web Server, 27         | Web Server, 53-54                        |
| documentation, 26                         | CGIStubIdleTimeout, 52                   |
| for server-parsed HTML tags, 22           | changes, API, 27                         |
| in Sun ONE Web Server, 26                 | changing global CGI settings, 52-53      |
| Java servlets and JavaServer Pages, 22-23 | CLIENT_CERT CGI variable, 53, 54         |
| NSAPI, 23-24                              | cmd attribute of the exec command, 33    |
|                                           | compression, HTTP, 27                    |
| summary, 26                               | config command, 31                       |
| supported, 21-26                          | config directory, 21                     |
| applets, server-side, 27                  | configuration files, 21                  |
| application services, 21                  | overview, 21                             |
| architecture, overview, 19                | reference, 21                            |
|                                           | configuring, CGI variables, 49           |
|                                           | content, dynamically generating, 21      |
| В                                         | Content Management engine, 20            |
| bytes, value of sizefmt attribute, 31     | creating custom SAFs, 23                 |
| bytes, value of sizelliff attitudes, 31   | Custom 5/11 5, 25                        |

| creating (Continued)                                                                                                    | G                                      |
|----------------------------------------------------------------------------------------------------|----------------------------------------|
| custom server-side tags, 34-39                                                                                                    | generating dynamic content, 21         |
| web applications, 23                                                                                                    | global CGI settings, 52-53             |
| custom server-side HTML tags                                                                                                    |                                        |
| initialization functions for, 38                                                                                                    |                                        |
| loading, 39                                                                                                    |                                        |
|                                                                                                    | H                                      |
|                                                                                                    | header files                           |
| 5                                                                                                    | nsapi.h, 23                            |
| D The Court of the Court of the | shtml_public.h, 35                     |
| DATE_GMT, 33                                                                                                    | HTML tags                              |
| DATE_LOCAL, 33                                                                                                    | server-parsed, 22                      |
| day of month, 39                                                                                                    | server-parsed commands, 29-40, 41-55   |
| defining, server-side tags, 34-39                                                                                                    | HTTP compression, 27                   |
| directives, 23                                                                                                    | HTTP engine, architecture overview, 20 |
| DOCUMENT_NAME, 33                                                                                                    | HttpApplets, 27                        |
| DOCUMENT_URI, 33                                                                                                    |                                        |
| dynamically generating content, 21                                                                                                    |                                        |
|                                                                                                    | I                                      |
|                                                                                                    | include command, 31                    |
| E                                                                                                    | installing, 20                         |
| echo command, 32                                                                                                    | CGI and shell CGI programs, 50         |
| embedding servlets, 33-34                                                                                                    | plugins (SAFs), 23-24                  |
| enabling                                                                                                    | 1 0                                    |
| CGI, 41-43                                                                                                    |                                        |
| server-side HTML, 29-30                                                                                                    |                                        |
| environment variables, server-side HTML                                                                                                    | J                                      |
| commands, 33                                                                                                    | Java                                   |
| errmsg attribute of config command, 31                                                                                                    | applications, 20                       |
| exec command, 32                                                                                                    | server-side applets, 27                |
| extending, the server, 23                                                                                                    | Servlet API, 22                        |
| extensions, server, 20                                                                                                    | Servlet specification, 22              |
|                                                                                                    | servlets (see also servlets), 22-23    |
|                                                                                                    | Java Virtual Machine (JVM), 21         |
| _                                                                                                    | JavaServer Pages (see also JSP), 22-23 |
| F                                                                                                    | JSP                                    |
| file attribute of include command, 32                                                                                                    | about, 22-23                           |
| File System Service, 21                                                                                                    | architecture overview, 20              |
| flastmod                                                                                                    | more information, 23                   |
| affected by timefmt attribute, 31 server-side HTML command, 32                                                                                                    | specification, 22                      |
| fsize command, 32                                                                                                    |                                        |

| L                                         | obj.conf (Continued)                            |
|-------------------------------------------|-------------------------------------------------|
| LAS, defining, 25                         | directives, 23                                  |
| LAST_MODIFIED, 33                         | more information about, 21                      |
| legacy servlets, 28                       | specifying CGI directories, 41                  |
| load-modules SAF, 23                      | specifying CGI extensions, 43                   |
| Loadable Authentication Service (LAS), 25 |                                                 |
| loading                                   |                                                 |
| custom SAFs, 24                           |                                                 |
| custom server-side HTML tag, 39           | P                                               |
| new authentication services, 25           | parse-html SAF, 30                              |
| NSAPI plugins, 23-24                      | parsing, server-side, 29-30                     |
| Ttorri pragnic, 20 21                     | plugins                                         |
|                                           | creating, 23                                    |
|                                           | installing, 23-24                               |
| M                                         |                                                 |
| magnus.conf, 21                           |                                                 |
| adding new authentication services, 25    |                                                 |
| installing NSAPI plugins, 23              | Q                                               |
| more information about, 21                | QUERY_STRING_UNESCAPED, 33                      |
| Mail Service, 21                          | <b>(</b>                                        |
| mime.types, 21                            |                                                 |
| server-side parsing, 30                   |                                                 |
| MinCGIStubs, 52                           | R                                               |
| modules, software, 19                     | return codes                                    |
| month name, 39                            | REQ_ABORTED, 36                                 |
| month name, 37                            | REQ_EXIT, 36                                    |
|                                           | REQ_NOACTION, 36                                |
|                                           | REQ_PROCEED, 36                                 |
| N                                         | REVOCATION variable, 53                         |
| net_write NSAPI function, 35              | runtime environments, Web Server, 21            |
| nice parameter, 49                        | ,                                               |
| NSAPI, 23-24                              |                                                 |
| architecture overview, 20                 |                                                 |
| filters, 27                               | S                                               |
| header file, 23                           | SAFs, 23                                        |
| installing plugins, 23-24                 | creating custom, 23                             |
| server extension, overview of, 20         | installing, 23-24                               |
| using to write plugins, 23                | predefined, 23                                  |
| NSAPI Engine, runtime environment, 21     | Search engine, architecture overview, 20        |
| nsapi.h, 23                               | security and access control, 21                 |
| 110411111, 20                             | send-cgi, 49                                    |
|                                           | Server Application Functions, see also SAFs, 23 |
|                                           | server extensions, 20, 23                       |
| 0                                         | server-parsed HTML tags, 22                     |
| obj.conf, 21                              | defining customized, 34-39                      |
|                                           | ,                                               |

| server plugins, 23                      | tags, server-parsed HTML, 29-40, 41-55          |
|-----------------------------------------|-------------------------------------------------|
| server-side applets, 27                 | TagUserData, 35, 36                             |
| server-side HTML, enabling, 29-30       | technology overview, 19-28                      |
| server-side HTML commands, 29-40, 41-55 | time formats, 31, 39-40                         |
| config, 31                              | timefmt tag, 31                                 |
| creating new server-side tags, 34-39    | · ·                                             |
| echo, 32                                |                                                 |
| environment variables in, 31, 33        |                                                 |
| exec, 32                                | U                                               |
| flastmod, 32                            | using                                           |
| format, 30                              | CGI, 41-55                                      |
| fsize, 32                               | NSAPI, 23                                       |
| include, 31                             | server-side HTML commands, 30-33                |
| using, 30-33                            |                                                 |
| server-side HTML tags, creating, 34-39  |                                                 |
| server-side tags, 22                    |                                                 |
| server.xml, 21                          | V                                               |
| SERVLET tag, 33-34                      | variables                                       |
| servlets                                | CGI, 53-54                                      |
| about, 22-23                            | in server-side HTML commands, 33                |
| API, 22                                 | virtual attribute of the include command, 32    |
| architecture overview, 20               | virtual server, configuring ACL files for, 25   |
| embedding in HTML files, 33-34          |                                                 |
| legacy, 28                              |                                                 |
| specification, 22                       |                                                 |
| Session Management Service, 21          | W                                               |
| SHTML, 33                               | Web Publishing layer, architecture overview, 20 |
| shtml_add_tag, 35                       | Web Server                                      |
| shtml.dll, 35                           | application services, 21                        |
| shtml_public.h, 35                      | architecture overview, 19                       |
| shtml.so, 35                            | configuration files, 21                         |
| ShtmlTagExecuteFunc, 35                 | content engines, 20                             |
| ShtmlTagInstanceLoad, 36                | runtime environments, 21                        |
| ShtmlTagInstanceUnload, 36              | server extensions, 20                           |
| ShtmlTagPageLoadFunc, 36                | software modules, 19                            |
| ShtmlTagPageUnLoadFn, 36                | WebDAV support, 27                              |
| sizefmt attribute of config command, 31 | weekday, 39                                     |
| software modules, Web Server, 19        | •                                               |
| SSI, 33                                 |                                                 |
| summary, APIs, 26                       |                                                 |
|                                         |                                                 |

#### T

tag execution function, 35